## **How do I schedule a time to meet with my advisor?**

Virginia Tech is excited to offer online appointment scheduling with your undergraduate academic advisor(s) through the Student Success Collaborative—Campus (SSC).

- 1. Navigate to [www.registrar.vt.edu/campus](http://www.registrar.vt.edu/campus) to learn more about the platform and launch the new platform for scheduling appointments.
- 2. Once in the platform you will see a screen similar to this:

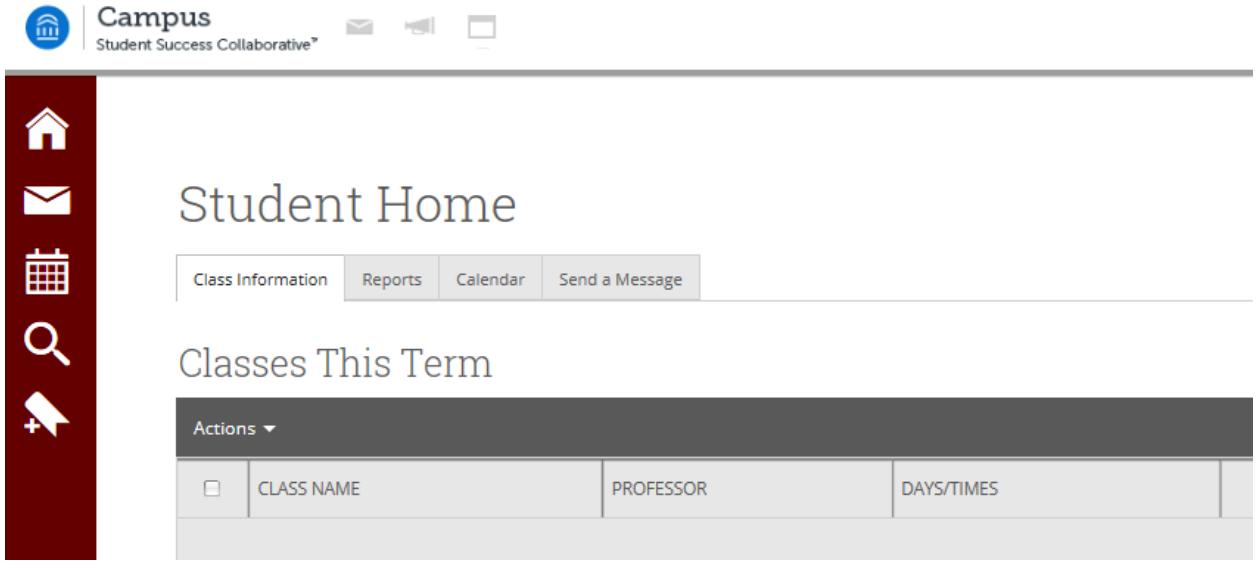

3. To schedule an appointment with your advisor click on the calendar icon on the left-hand menu.

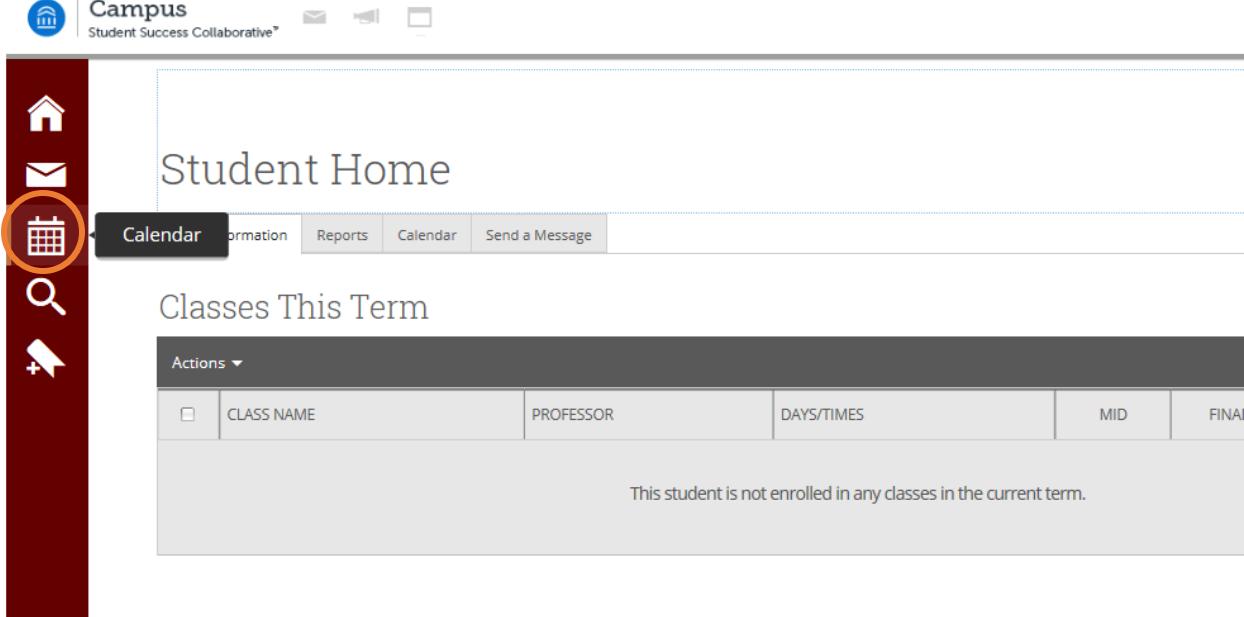

4. Click on the "Get Advising" tab on the right-hand side above your calendar.

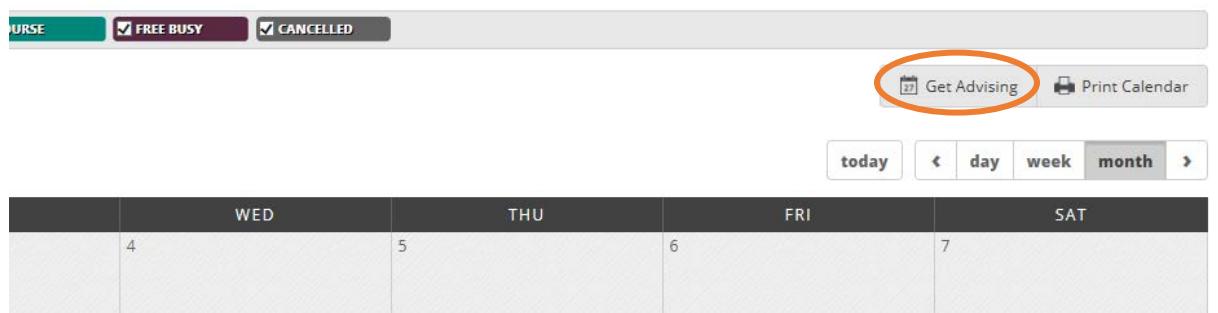

5. Follow the prompts to schedule an advising appointment.

Schedule Advising Appointment

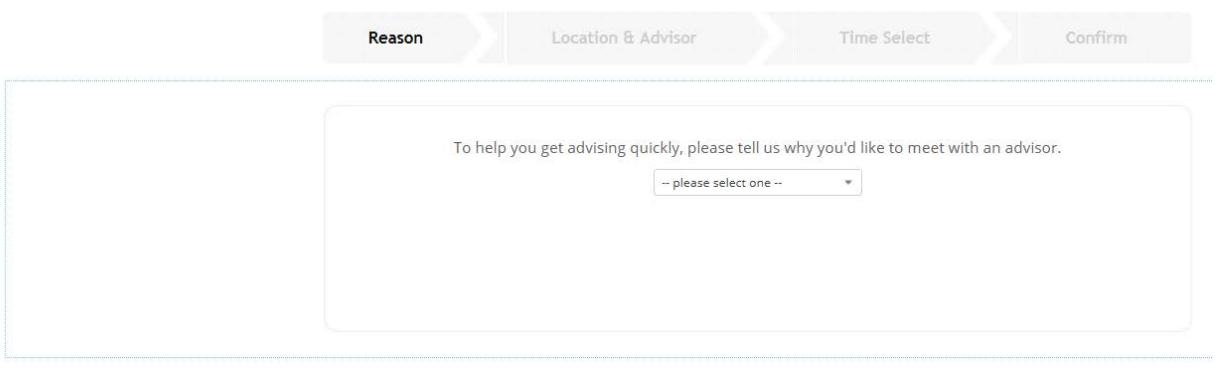